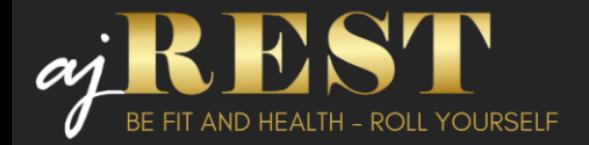

# **INSTRUKCJA OBSŁUGI PANELU STERUJĄCEGO ROLLMASAŻER LUX**

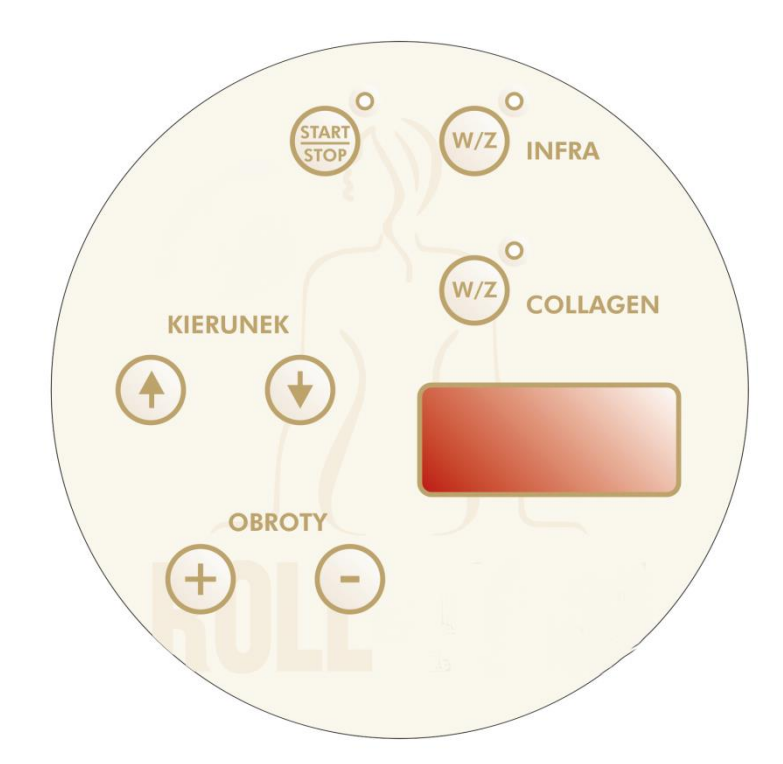

START / STOP - Uruchomienie / Zatrzymanie masażu / Wyłączenie (poprzez przytrzymanie przez 3s) INFRA – Włączenie / Wyłączenie infrared (regulacja mocy) COLLAGEN - Włączenie / Wyłączenie lampy kolagen STRZAŁKI - Kierunek obrotu bębna + / - - Regulacja prędkości bębna

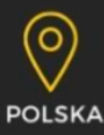

ajREST ADRIAN JENDRUSIEWICZ UL. DULĘBY 1A/16 40-833 KATOWICE NIP: 6342468347

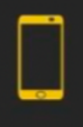

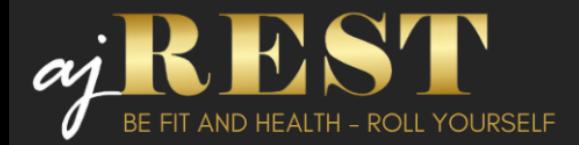

# **Wejście do MENU:**

Włączenie napięcia sygnalizowane jest włączeniem się godziny na wyświetlaczu.

Wciśnięcie przycisku START pozwoli na wybór programu (Pr 1 - Pr3) .

Po wejściu do menu wyświetla się informacja w którym programie się znajdujemy Pr 1, Pr 2, Pr 3 .

Nawigujemy pomiędzy programami za pomocą strzałek (kierunek).

Potwierdzamy wybór programu poprzez naciśnięcie przycisku Start/Stop

Naciśnięcie przycisku START podczas trwania Sesji oznacza PAUZĘ- urządzenie zatrzyma się nie kasując czasu. Będzie w stanie uśpienia, aż ponownie tym samym przyciskiem zostanie uruchomione ponownie do pracy.

Wyłączenie urządzenia podczas trwania sesji, odbędzie się poprzez dłuższe przytrzymanie przycisku START (3 sekundy).

Podczas pracy urządzenie można zmieniać szybkość obrotu bębna poprzez naciskanie przycisków + i –

Podczas pracy możemy włączyć lub wyłączyć lampę IR poprzez naciśnięcie przyciski INFRA oraz wybranie wartości od 00 (lampa wyłączona) do wartości 100 (maksymalna moc lampy)

# Instrukcja dla Programów Pr1

W tym programie mamy narzucone 17 sesji (pozycji) wg kolejności, lecz indywidualnie możemy w nim ingerować w czas poszczególnej sesji.

- 1) Wciskamy przycisk Start/Stop
- 2) Wybieramy program (przycisk kierunku), Pr1
- 3) Zatwierdzamy przyciskiem Start/Stop
- 4) Włączamy lampę IR poprzez wybór mocy (przyciskami + i -) wybierając wartość od 00 (lampa wyłączona) do 100 (maksymalna moc lampy)
- 5) Zatwierdzamy wybór przyciskiem Start/Stop
- 6) Przyciskami + i Włączamy (On) lub wyłączamy (Off) lampę kolagenową
- 7) Zatwierdzamy wybór przyciskiem Start/Stop
- 8) Urządzenie uruchamia się zgodnie z zaprogramowanym czasem ćwiczeń

(!) Zmiana czasów zaprogramowanych w programie 1

Po wykonaniu kroku 7 (siódmego) poprzez przyciski Kierunek wybieramy program który nas interesuje ( 1 - 17), następnie przyciskami + i – wybieramy czas który chcemy ustawić dla każdego programu z osobna. Wyboru nie trzeba zatwierdzać przyciskiem, zatwierdzi się automatycznie.

Zaprogramowane czasy zostaną zapamiętane do kolejnych uruchomień urządzenia.

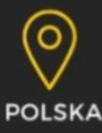

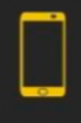

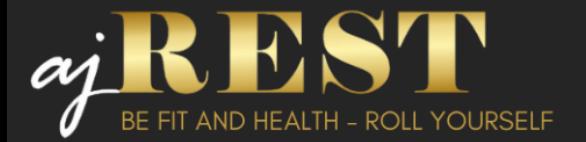

Zaprogramowane czasy: 1.STOPY (L) -2min 2.Łydki (L) -3min 3.UDA TYŁ (L) -5min 4.POŚLADKI ((L)-5min 5.POŚLADKI (P)-5min 6.UDA PRZÓD (L)-5min 7.UDA CZĘŚĆ ZEWNĘTRZNA (L)-5 min 8.UDA CZĘŚĆ ZEWNĘTRZNA(L)-5min 9.UDA CZĘŚĆ WEWNĘTRZNA(L)-5min 10. UDA CZĘŚĆ WEWNĘTRZNA(L)-5min 11.BRZUCH (L)-3min 12.BRZUCH (P)-3min 13.BOCZKI (L)-3min 14.BOCZKI (L)-3min 15.PLECY (L)-3min 16.RĘCE (L)-3min 17.RĘCE (L)-3min

Brak ingerencji w zmianę czasu spowoduje, że program będzie działał wg schematu. W tym programie możemy dowolnie zwiększać lub zmniejszać szybkość pracy bębna. Możemy też w trakcie pracy regulować intensywność działania lampy IR.

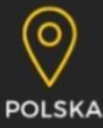

ajREST ADRIAN JENDRUSIEWICZ UL. DULĘBY 1A/16 40-833 KATOWICE NIP: 6342468347

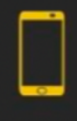

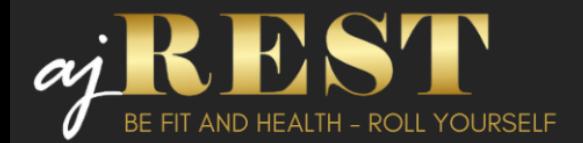

## Instrukcja dla Programów Pr2

Program Indywidualny. W tym programie indywidualnie programujemy czasy pracy urządzenia wraz z wyborem kierunku obrotu bębna.

- 1) Wciskamy przycisk Start/Stop
- 2) Wybieramy program (przycisk kierunku), Pr2
- 3) Zatwierdzamy przyciskiem Start/Stop
- 4) Włączamy lampę IR poprzez wybór mocy (przyciskami + i -) wybierając wartość od 00 (lampa wyłączona) do 100 (maksymalna moc lampy)
- 5) Zatwierdzamy wybór przyciskiem Start/Stop
- 6) Przyciskami + i Włączamy (On) lub wyłączamy (Off) lampę kolagenową
- 7) Zatwierdzamy wybór przyciskiem Start/Stop
- 8) Ustawiamy czas za pomocą przycisków + i (czynność powtarzamy dla każdego programu)
- 9) Ustawiamy obroty Prawe lub Lewe za pomocą przycisków Kierunek (czynność powtarzamy dla każdego programu)
- 10) Zatwierdzamy wybór wciskając przycisk Start/Stop zatwierdzając każdy z 17 (siedemnastu) programów
- 11) Po zatwierdzeniu programu 17 (siedemnastego), urządzenie uruchamia się zgodnie z zaprogramowanym czasem ćwiczeń

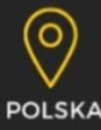

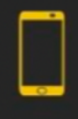

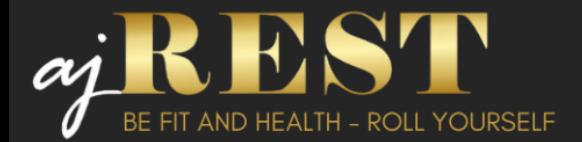

#### Instrukcja dla Programów Pr3

Program Skrócony. Jest to program, w którym automatycznie zaprogramowane są wszystkie sesje (17 pozycji) w skróconym czasie (30min).

- 1) Wciskamy przycisk Start/Stop
- 2) Wybieramy program (przycisk kierunku), Pr3
- 3) Zatwierdzamy przyciskiem Start/Stop
- 4) Włączamy lampę IR poprzez wybór mocy (przyciskami + i -) wybierając wartość od 00 (lampa wyłączona) do 100 (maksymalna moc lampy)
- 5) Zatwierdzamy wybór przyciskiem Start/Stop
- 6) Przyciskami + i Włączamy (On) lub wyłączamy (Off) lampę kolagenową
- 7) Zatwierdzamy wybór przyciskiem Start/Stop
- 8) Urządzenie uruchomi się na 30min w trybie pracy ciągłym

Przyciskami Kierunek możemy podczas pracy zmieniać kierunek obrotu bębna.

## Ustawianie zegara

Po włączeniu urządzenia do sieci pojawi się godzina

- 1) Jednocześnie wciskamy przyciski kierunku góra dół i przytrzymujemy
- 2) Strzałką góra ustawiamy godzinę
- 3) Strzałką dół ustawiamy minuty
- 4) Po ustawianiu żądanej godziny, po 3 sekundach godzina automatycznie zostanie zatwierdzona

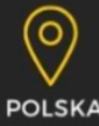

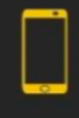

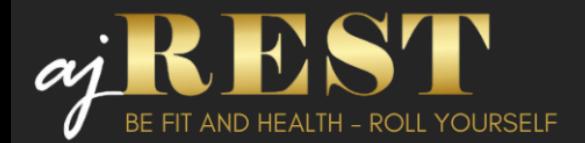

### Zabezpieczenia:

1) Urządzenie posiada główne zabezpieczenie prądowe na wtyczce prądowej. Przyciskiem możemy włączyć urządzenie (pozycja | ) lub wyłączyć (pozycja O) Włączenie urządzenia dodatkowo sygnalizowana jest diodą (świeci urządzenie włączone).

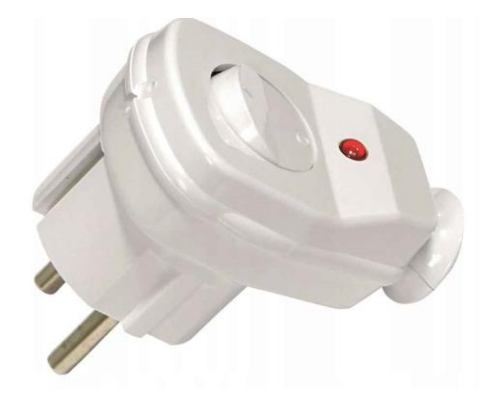

2) Urządzenie posiada zabezpieczenia przeciw wciągnięciu pod bębnem (z prawej i lewej strony).

Poprzez naciśnięcie "belki" urządzenie zostanie wyłączone, a bęben zostanie zatrzymany.

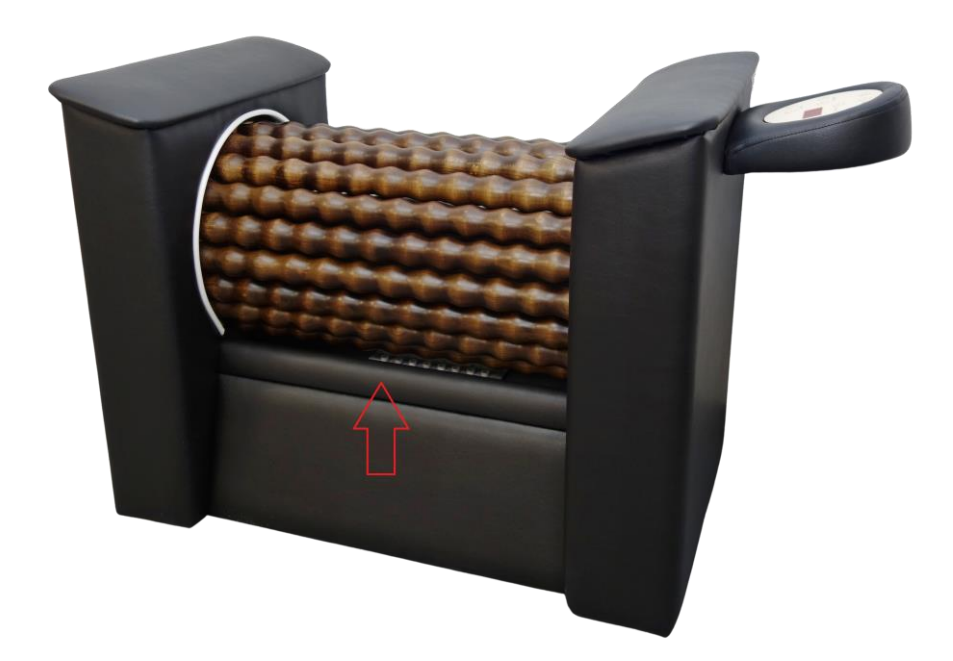

**Życzymy przyjemnego korzystania z Rollmasażera oraz szybkich efektów.**

**Zespół ajREST**

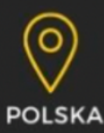

ajREST ADRIAN JENDRUSIEWICZ UL. DULĘBY 1A/16 40-833 KATOWICE NIP: 6342468347

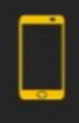